### **Рекомендуемый порядок нанесения ПОИ 1. Проверяем нужный адрес в гугле.**

Если адреса нет, то рекомендуется отправить запрос на его создание: [Как](http://help.waze.su/index.php?action=artikel&cat=1&id=29&artlang=ru&highlight=%D0%B0%D0%B4%D1%80%D0%B5%D1%81) [добавить адрес через карты google.](http://help.waze.su/index.php?action=artikel&cat=1&id=29&artlang=ru&highlight=%D0%B0%D0%B4%D1%80%D0%B5%D1%81) Также через отчет об ошибке на карте гугл можно исправить местоположение адреса.

### **2. Создаем ПОИ (Place).**

Применяем Область/Area только для объектов, площадью более 600м2, иначе они не будут отображены на карте. В остальных случаях используем Точку/Point.

Контур рисуем максимально просто (четырехугольник) приблизительно по границам здания.

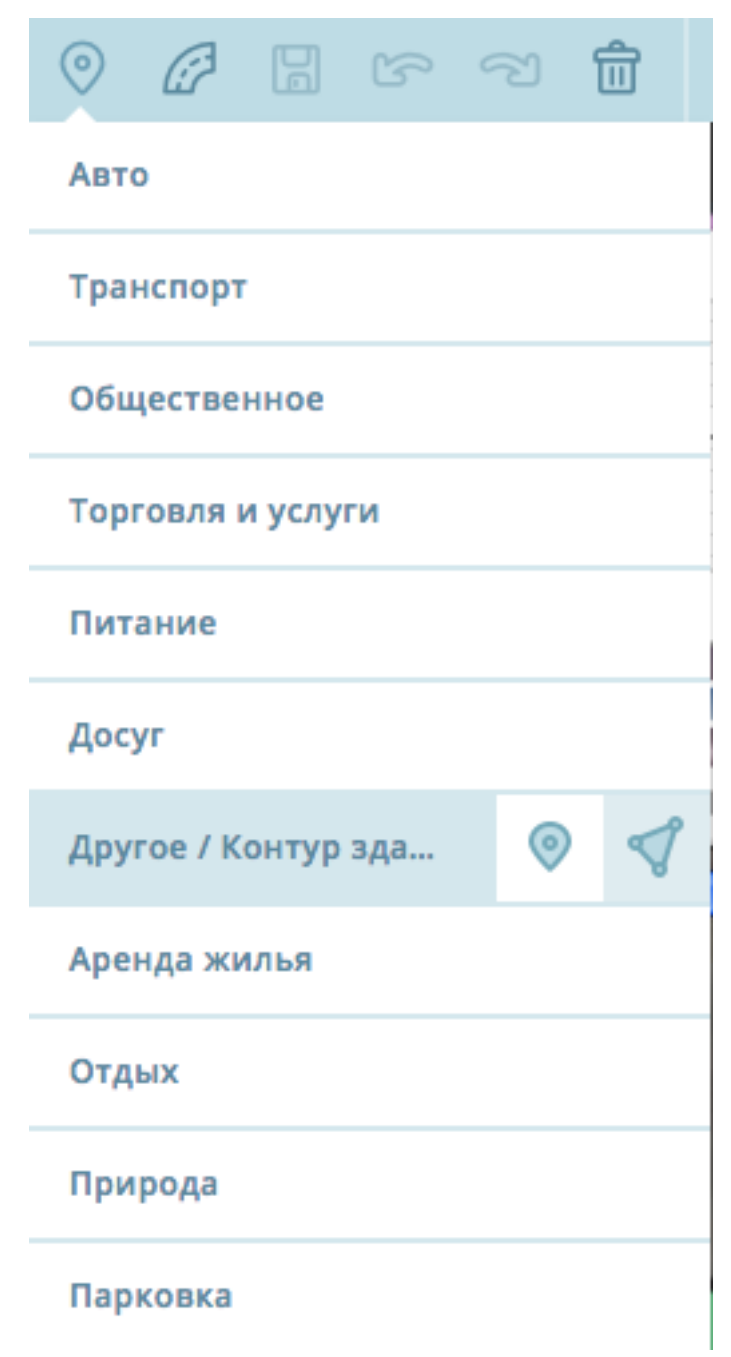

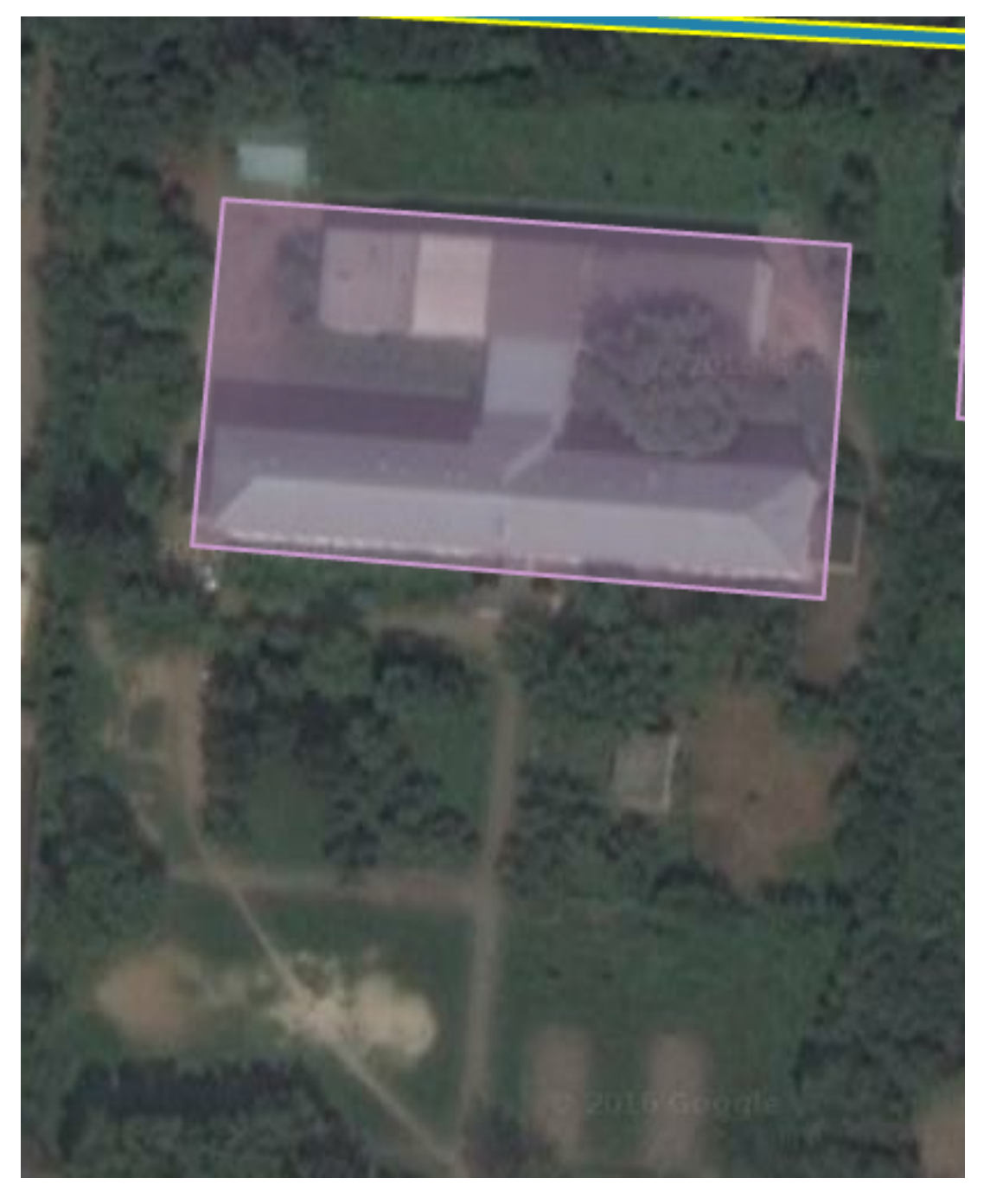

**4. Заполняем реквизиты ПОИ** - в "Название/Имя" пишем номер дома или характерное название ориентира (школа, название торгового центра и т.п.).

*Имя - это то, что отображается на карте в контуре ПОИ*.

Точечное ПОИ на карте никак не отображается - оно участвует в поиске. Ниже представлены скрины настроек для категории "дом". Проставляем отмеченные данные:

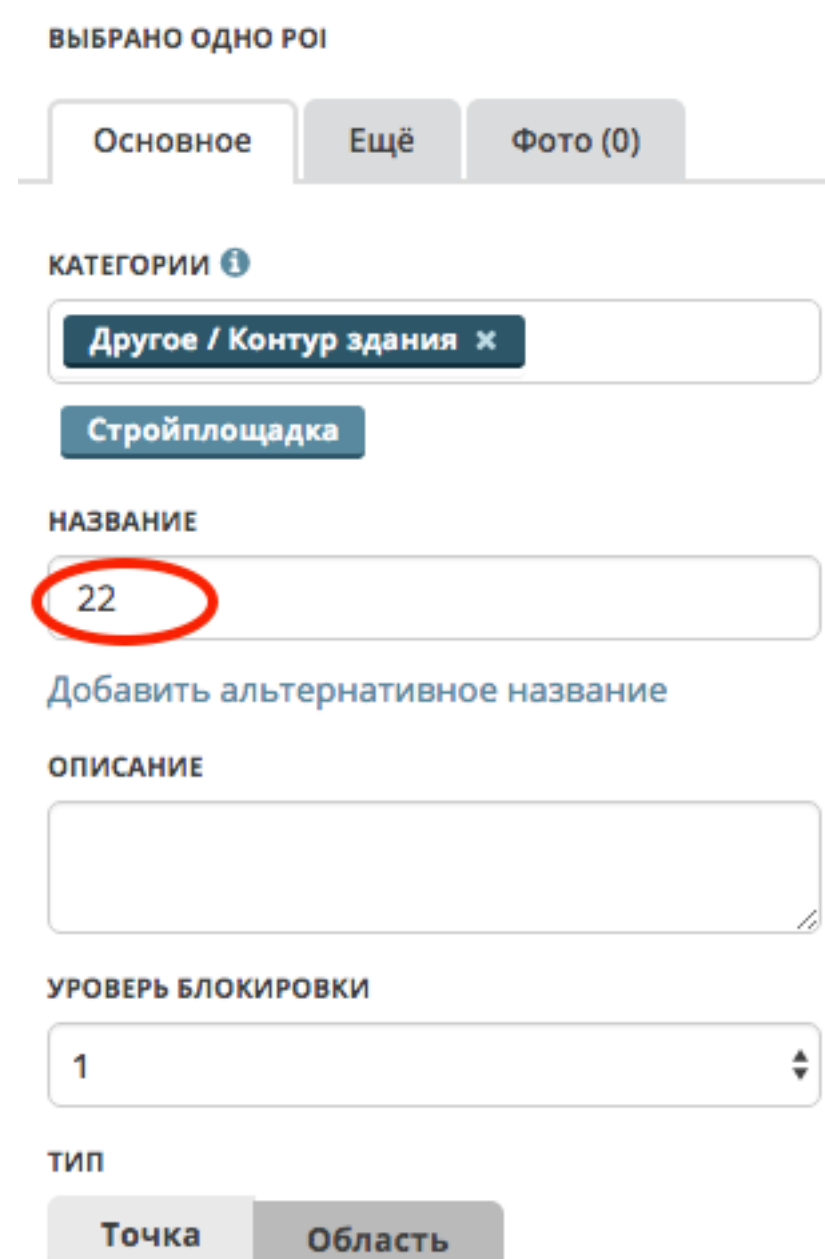

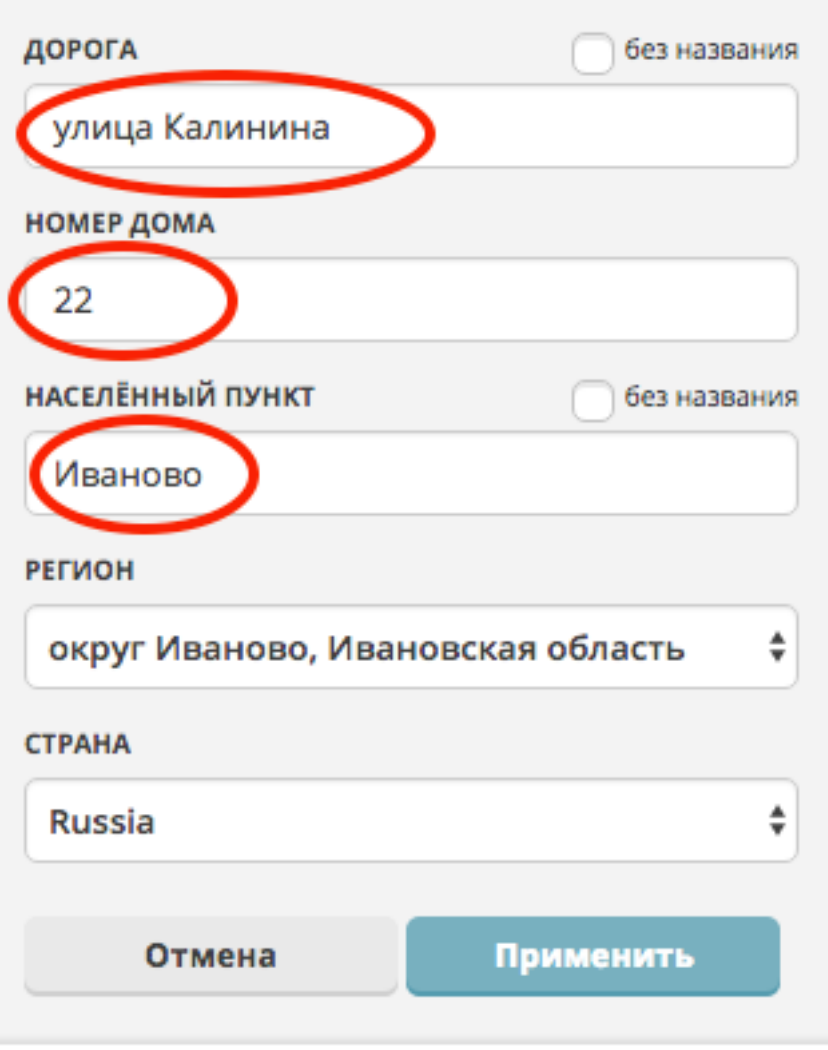

В названиях не нужно употреблять кавычки и "№". Начинать Имя лучше с существенного слова - то что будет искаться в первую очередь, например "Школа 1", "Серебряный город ТРЦ", "Поликлиника 8".

В альтернативное имя можно добавить варианты названия, или варианты поиска данного объекта. Оно не отображается на карте.

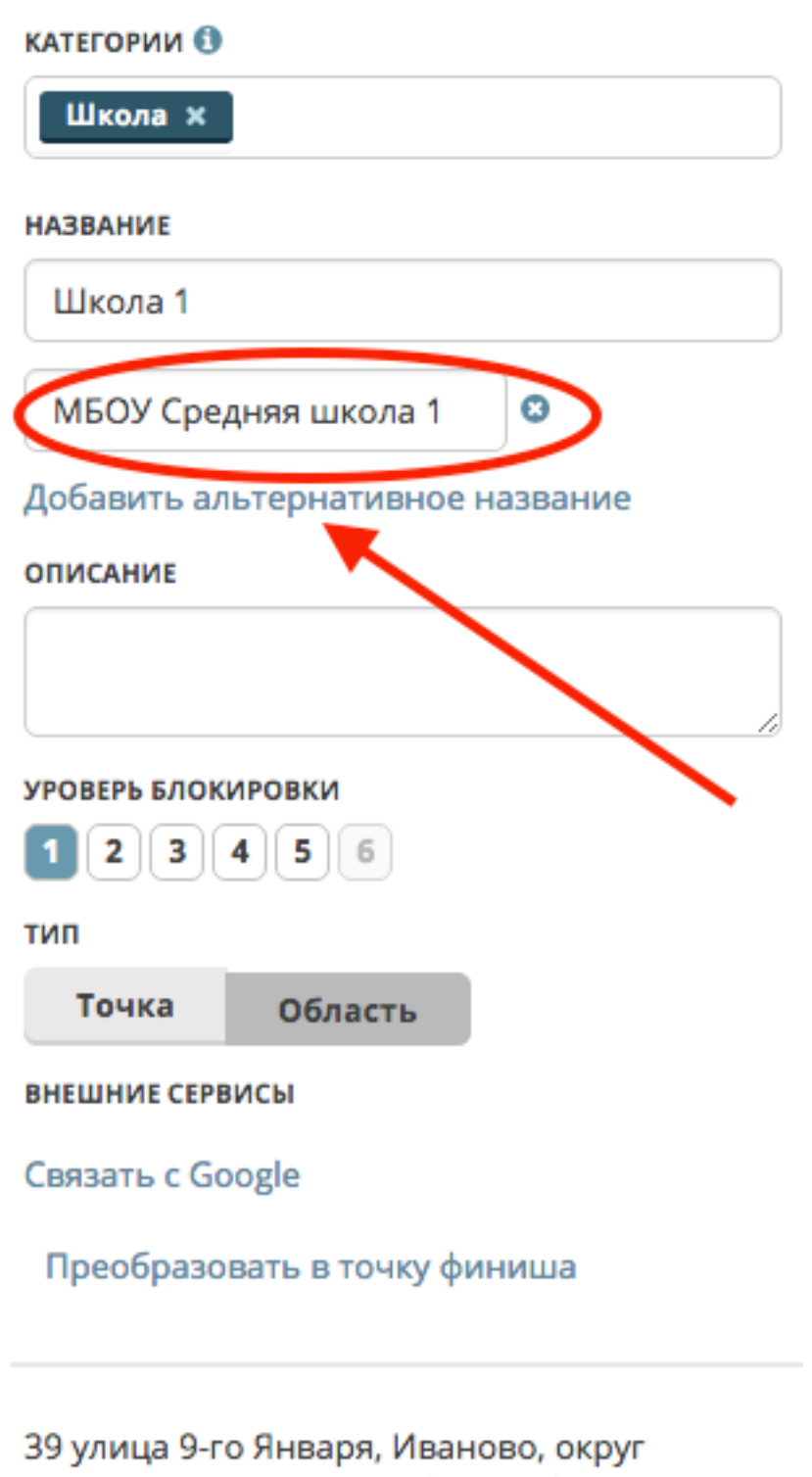

Иваново, Ивановская область ∅

 Для "оживления" карты можно нанести еще одним контуром территорию объекта, например школы. Только для эстетического эффекта. При этом в адресе указывается только привязка к городу.

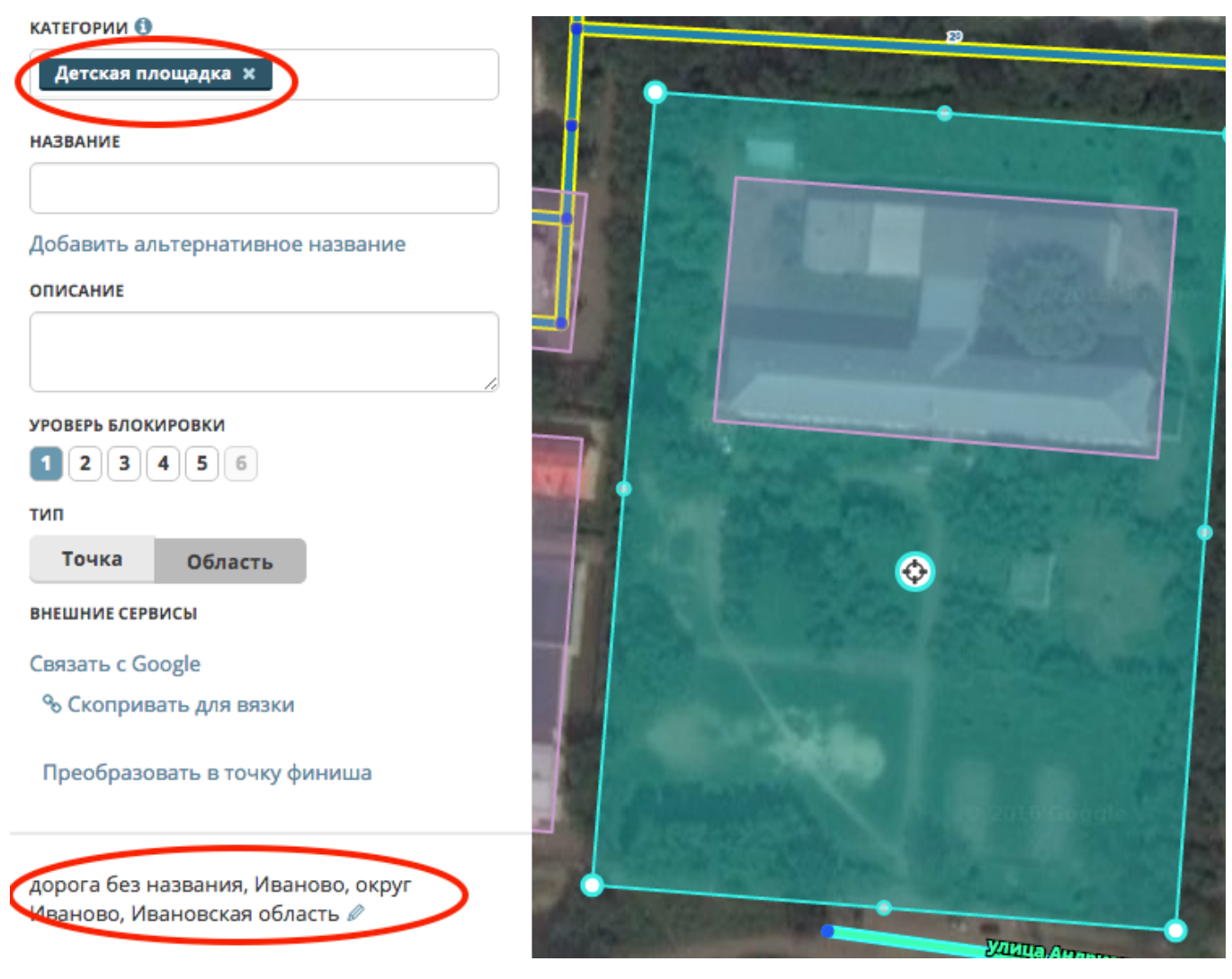

### **5. Ставим "прицел" финиша.**

"Прицел" финиша ПОИ должен быть на нужном нам месте, для этого двигаем его у контура или перемещаем саму ПОИ-точку. Проще это сделать если использовать с[крипт WME Closest Segment](https://help.waze.su/index.php?action=artikel&cat=1&id=33&artlang=ru)

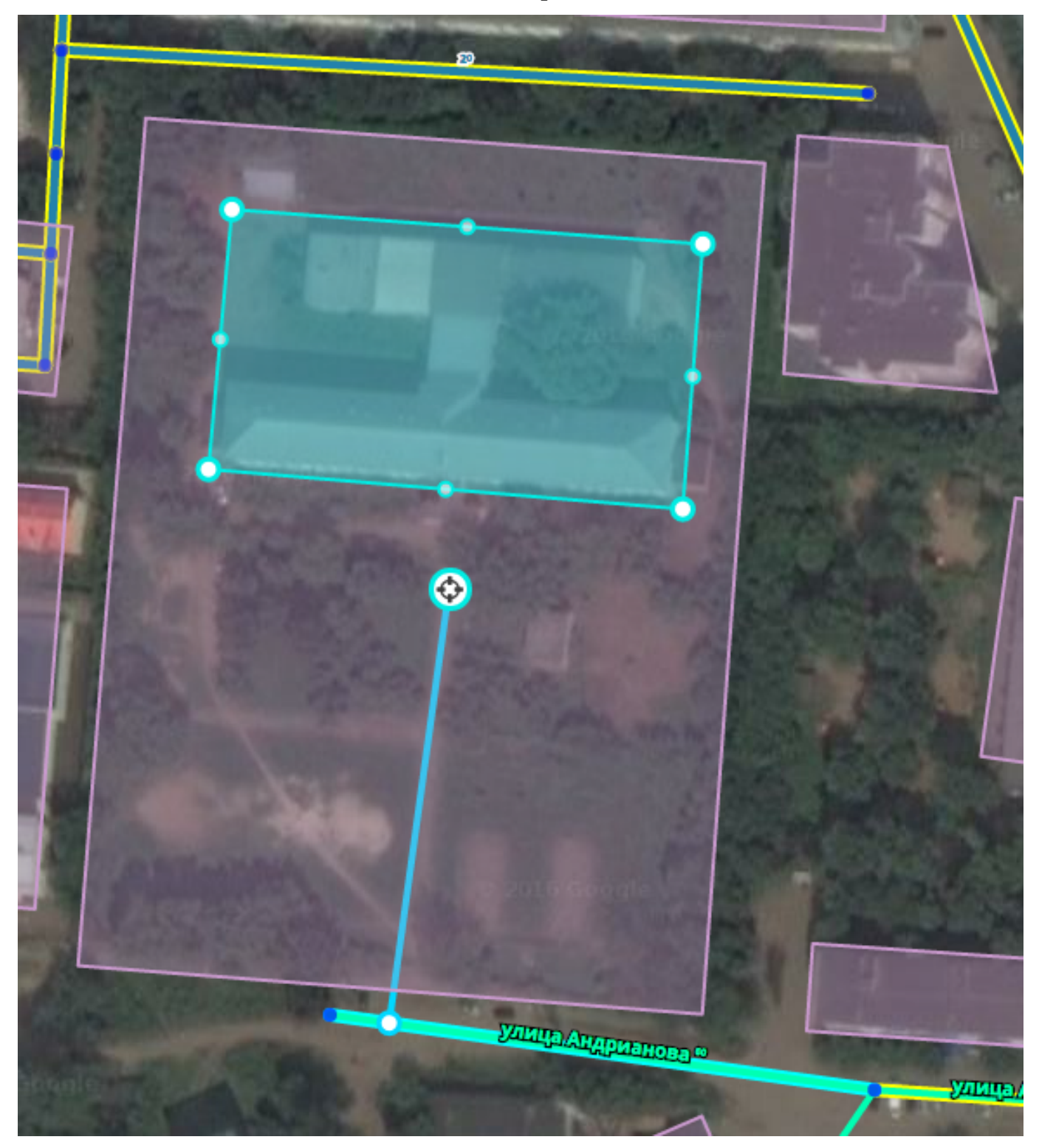

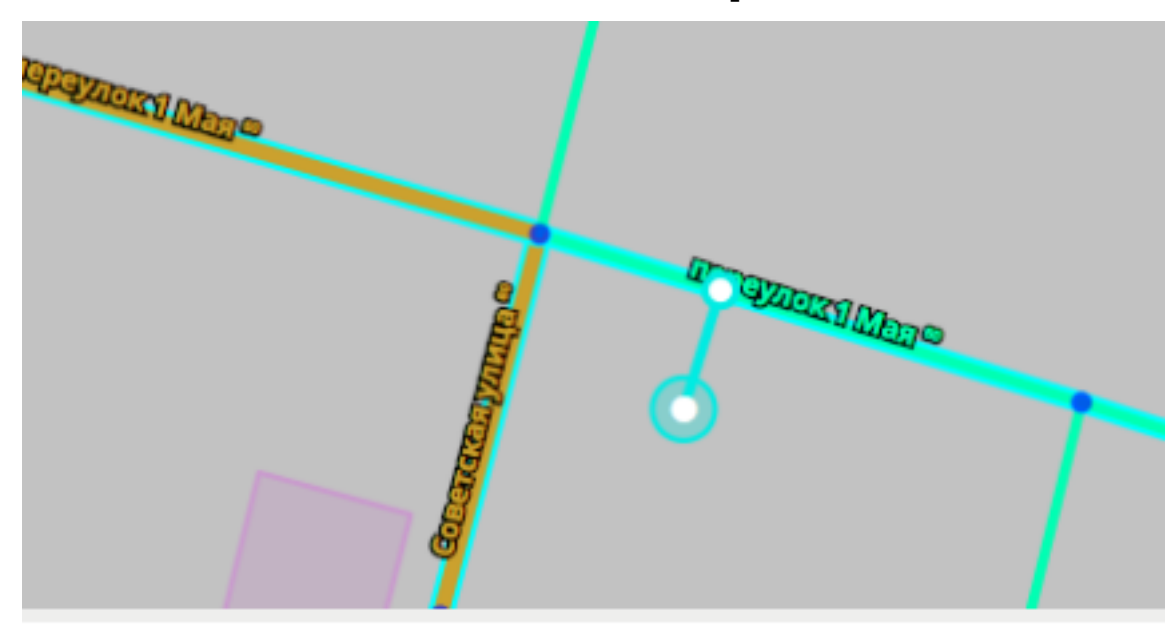

### **6. Ставим Точку финиша.**

Если адреса в гугле нет и запрос на его создание не отправлен (см.п.1), в качестве замены **House Number (ХН)** в настоящее время используется "**Точка финиша/Residential** " (далее - ПТ). Рядом с нашим ПОИ делаем такой же дубль, только без названия (его нет у ПТ) и преобразуем в "точку финиша".

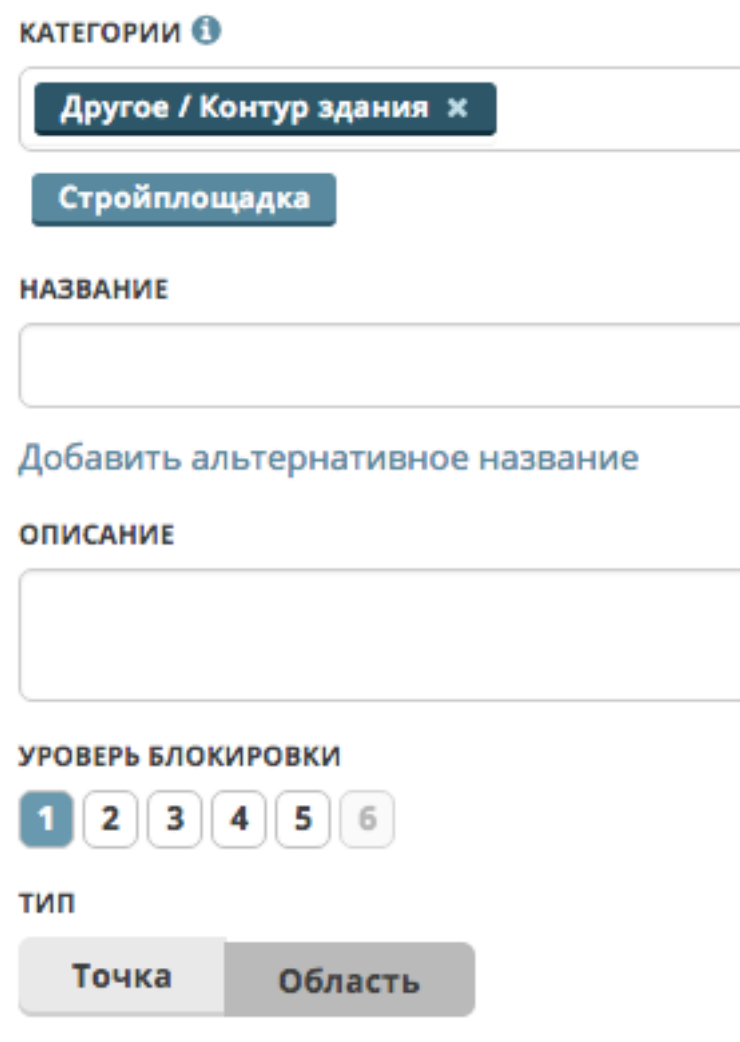

#### **ВНЕШНИЕ СЕРВИСЫ**

Связать с Google

% Скопривать для вязки

Преобразовать в точку финиша

22 улица Калинина, Иваново, округ Иваново, Ивановская область ⊘

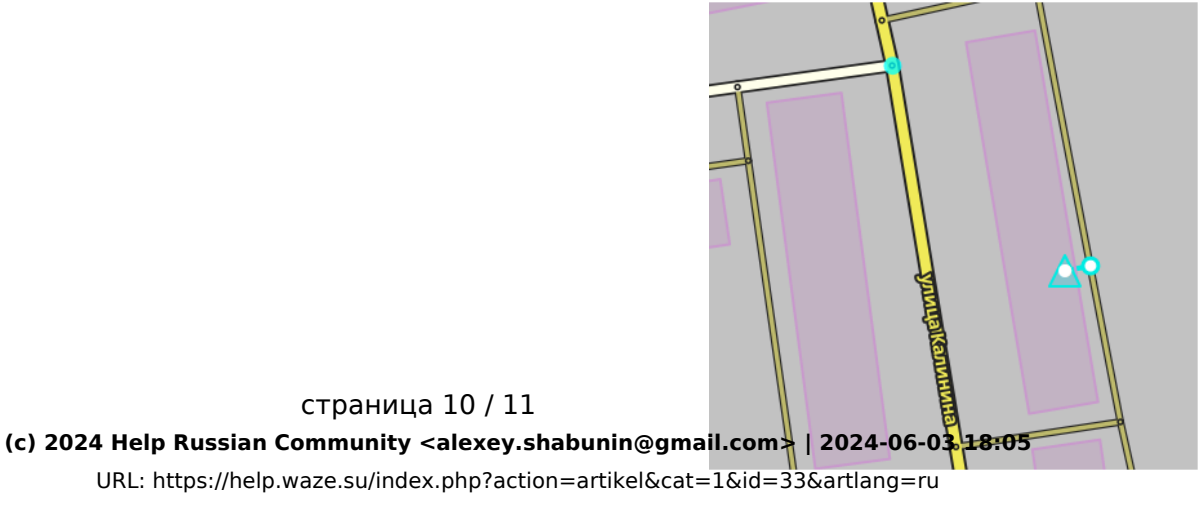

При наличии одинакового адреса в гугле и у ПТ предпочтение будет отдано местоположению ПТ. То есть с его помощью можно корректировать финиш адреса гугла.

#### **7. Оформление сложных адресов**

#### **8. Оформление "вложенных" ПОИ**

#### **9. Линковка адреса**

Уникальный ID ответа: #1032 Опубликовал: : shomgoon Последние обновление: 2016-11-21 09:30